# AlphaServer 2000/2100 Series KN450/KN460 CPU Module Installation and **Configuration**

Order Number: EK−EV450−IN. B01

**October 1994**

This document includes all information that is required to install and configure the KN450/KN460 CPU module in an AlphaServer 2000 or 2100/2100 RM/2100 CAB series system.

**Digital Equipment Corporation Maynard, Massachusetts**

October 1994

Digital Equipment Corporation makes no representations that the use of its products in the manner described in this publication will not infringe on existing or future patent rights, nor do the descriptions contained in this publication imply the granting of licenses to make, use, or sell equipment or software in accordance with the description.

\_\_\_\_\_\_\_\_\_\_\_\_\_\_\_\_\_\_\_\_\_\_\_\_\_\_\_\_\_\_\_\_\_\_\_\_\_\_\_\_\_\_\_\_\_\_\_\_\_\_\_\_\_\_\_\_\_\_\_\_\_\_\_\_\_\_\_\_\_\_\_\_\_\_\_\_\_\_\_

Copyright © Digital Equipment Corporation, 1994. All Rights Reserved.

The following are trademarks of Digital Equipment Corporation: AlphaServer, Alpha AXP, AXP, DECchip, Digital, and the DIGITAL logo.

All other trademarks and registered trademarks are the property of their respective holders.

FCC Notice: The equipment described in this manual generates, uses, and may emit radio frequency energy. The equipment has been type tested and found to comply with the limits for a Class A computing device pursuant to Subpart J of Part 15 of FCC Rules, which are designed to provide reasonable protection against such radio frequency interference when operated in a commercial environment. Operation of this equipment in a residential area may cause interference, in which case the user at his own expense may be required to take measures to correct the interference

S2754

#### **Before Installing Additional CPU Modules**

**\_\_\_\_\_\_\_\_\_\_\_\_\_\_\_\_\_\_\_\_\_\_\_ Note \_\_\_\_\_\_\_\_\_\_\_\_\_\_\_\_\_\_\_\_\_\_\_\_\_\_\_\_\_**

Different CPU types cannot be used within the same system. Example: A KN450 CPU module and a KN460 CPU module cannot be used in the same system.

Before installing a CPU module, perform the following procedure to ensure that the current CPU configuration is working properly. After installing a new CPU, repeat this procedure to ensure that the new CPU configuration is working properly.

#### **Step 1: Check for errors logged to the CPU.**

Using the show fru and show error console commands, you can determine if errors are logged for a bad CPU. If an event is logged for any test other than test number 00, the CPU should be replaced.

1. Enter the show fru command at the SRM console prompt to check for test-directed (TDD) errors logged for a CPU. In the following example, a TDD error is logged for CPU0.

#### P00>>>**show fru**

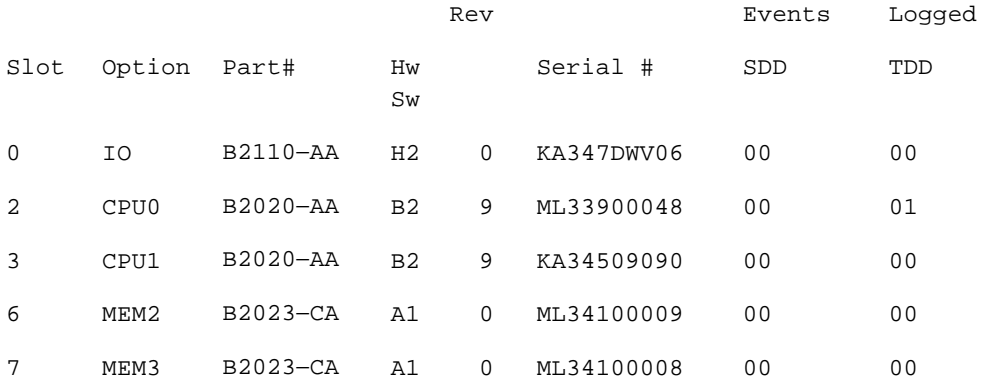

2. Enter show error cpu0 at the SRM console prompt to check if an error, other than for test number 00, is logged for that CPU.

P00>>>**show error cpu0** CPU Module EEROM Event Log Test Directed Errors Entry: 0 Test number: 02 Subtest Number: 02 Parameter 1: 00000000,00000010 Parameter 2: ffffffff,ffffffff Parameter 3: fffffeff,ffffffff CPU Event Counters C3\_CA\_NOACK 0 . . . C3\_DT\_PAR\_E 0 C3\_DT\_PAR\_O 0 B-Cache Correctable Errors Entry Syndrome Offset L Offset H Count No Entries Found P00>>>

#### **Step 2: If the CPU has an error logged for other than test number 00, perform power shutdown and replace the failing CPU module.**

Event logs for test number 00 do not indicate a bad CPU. Test number 00 indicates that a CPU failover occurred sometime in the past.

**Step 3: Perform a power shutdown.**

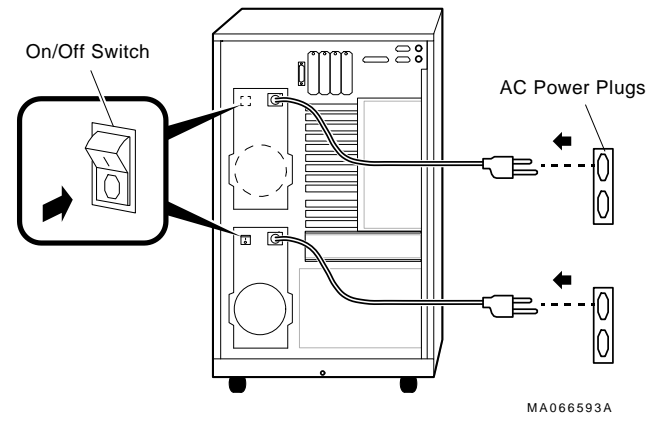

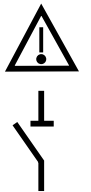

**Caution:** Before opening or removing system panels:

1. Perform orderly shutdown of the operating system.

2. Set the DC power switch on the operator control panel to off.

3. Shut off AC power by setting the AC On/Off switch on each power supply to Off.

4. Unplug the AC power cord for each power supply.

**Note:** The power supply on your system may not have an AC On/Off switch.

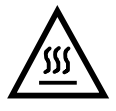

**Warning:** CPU and memory modules have parts that operate at high temperatures. Wait 2 minutes after power is removed before handling these modules.

## **Locating the CPU Slots**

Refer to the appropriate figure to determine the location of available CPU slots on your system.

#### **System Bus CPU Slots for the AlphaServer 2000 Model 4/2xx**

 $\Box$ PCI0 PCI PCI1 Bus PCI2  $\overline{\phantom{a}}$ J. 和叫  $EISA1$ EISA2 EISA3 EISA EISA4 Bus EISA5 D  $\Box$ EISA6 Ċ EISA7  $\bar{a}$  $\Box$  $\qquad \qquad \Box$ Expansion  $I/O$ <br>- - - - - -J. MEM1 System MEM0 Bus ┑ CPU0 CPU1  $\frac{1}{1}$ MA00078A

The following illustration shows the location of the system bus and the CPU slots.

#### **CPU Configuration for the AlphaServer 2000 Model 4/2xx**

The following illustration shows all CPU configurations.

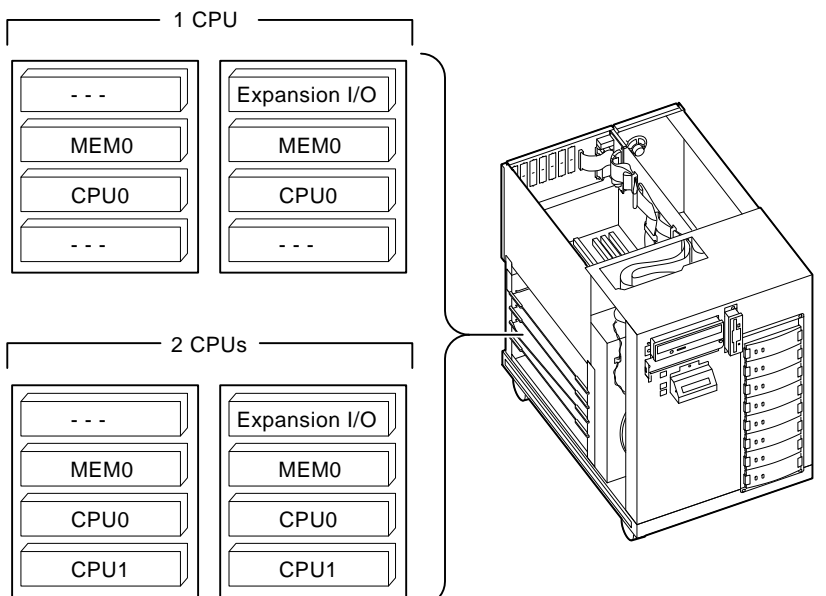

MA00079A

6

#### **System Bus CPU Slots for the AlphaServer 2100 Model 4/2xx**

The following illustration shows the location of the system bus and the CPU slots.

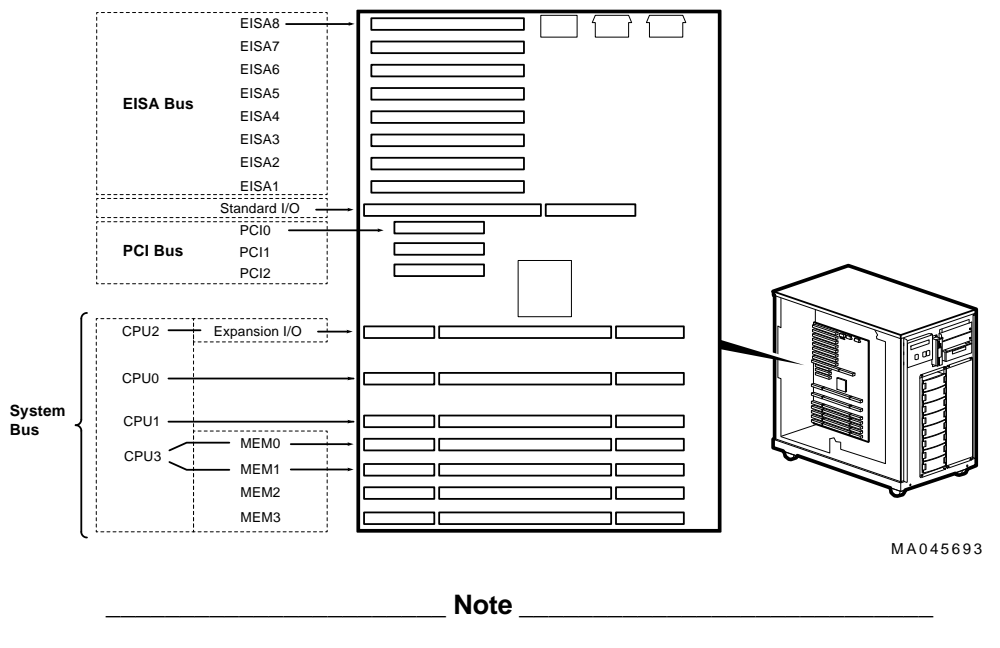

CPU3 must be installed in MEM1 slot because CPUs take up two memory slots.

#### **CPU Configuration for the AlphaServer 2100 Model 4/2xx**

The following illustration shows all CPU configurations.

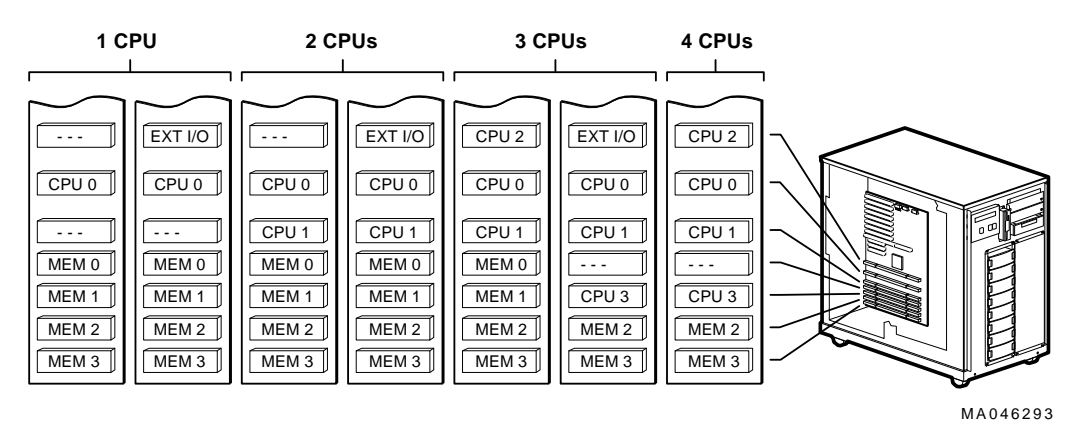

8

### **System Bus CPU Slots for the AlphaServer 2100 Models 4/2xx RM and 4/2xx CAB**

The following illustration shows the location of the system bus and the CPU slots.

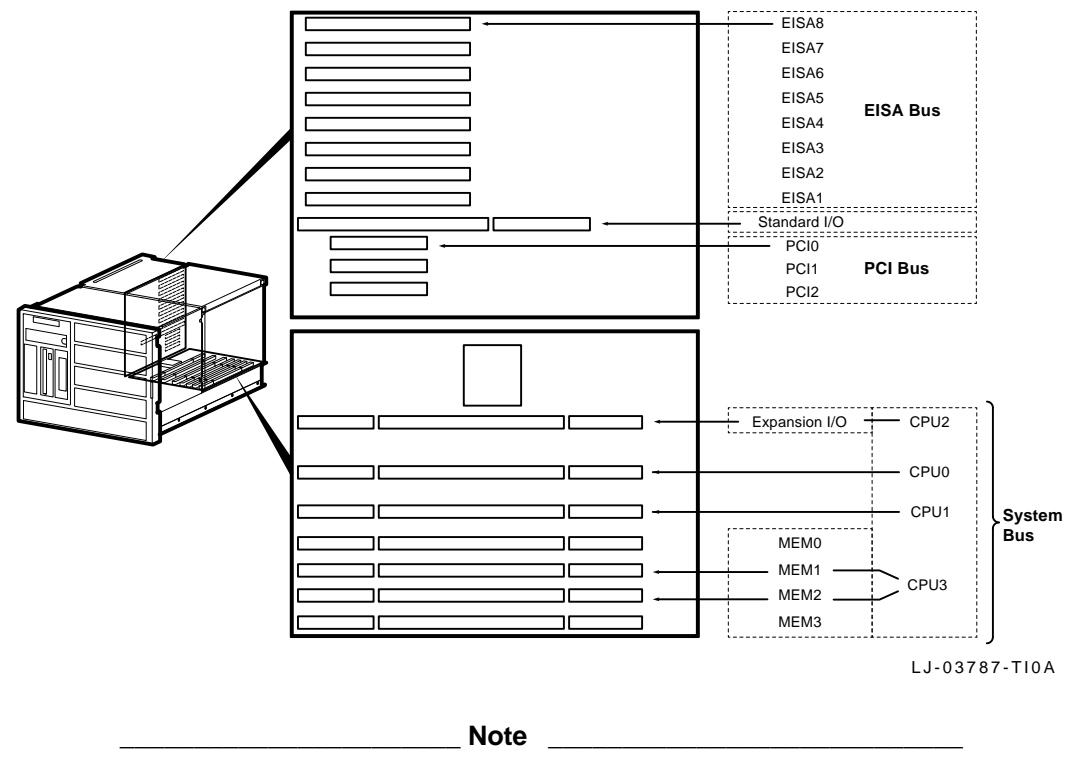

CPU3 must be installed in MEM1 slot because CPUs take up two memory slots.

#### **CPU Configuration for AlphaServer 2100 Models 4/2xx RM and 4/2xx CAB**

The following illustration displays all CPU configurations.

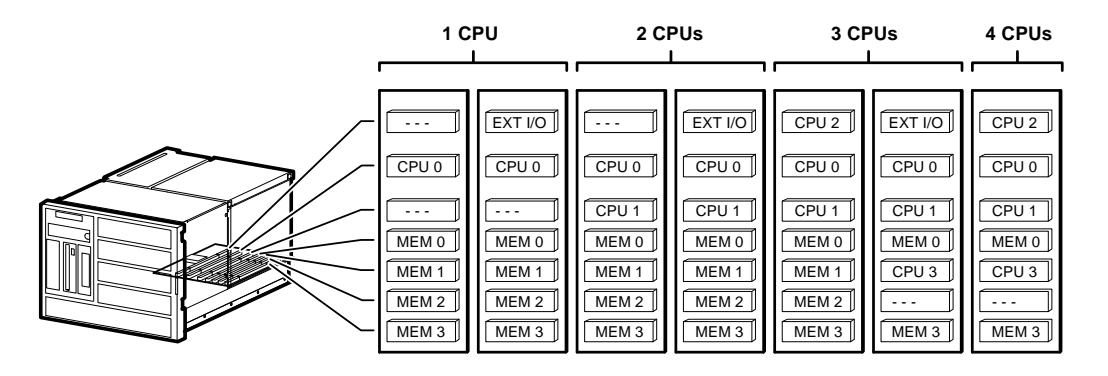

LJ-03788-TI0

## **Installing the CPU Module**

The following illustration shows how to install a CPU into a Model 4/2xx system bus slot.

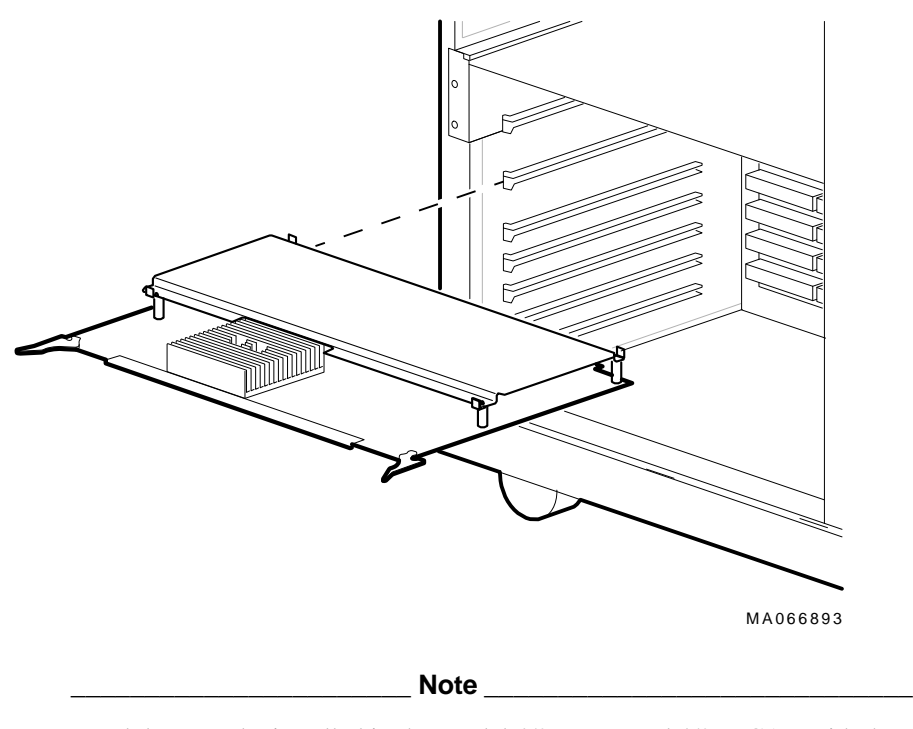

Modules must be installed in the Model 4/2xx RM and 4/2xx CAB with the components facing toward the right side of the enclosure.

### **Asuring Proper Airflow**

All system bus slots must be populated with either a printed circuit board (PCB) module or a clear plastic module to assure proper airflow over each PCB module. The following illustration shows the installation of a clear plastic module and a PCB module.

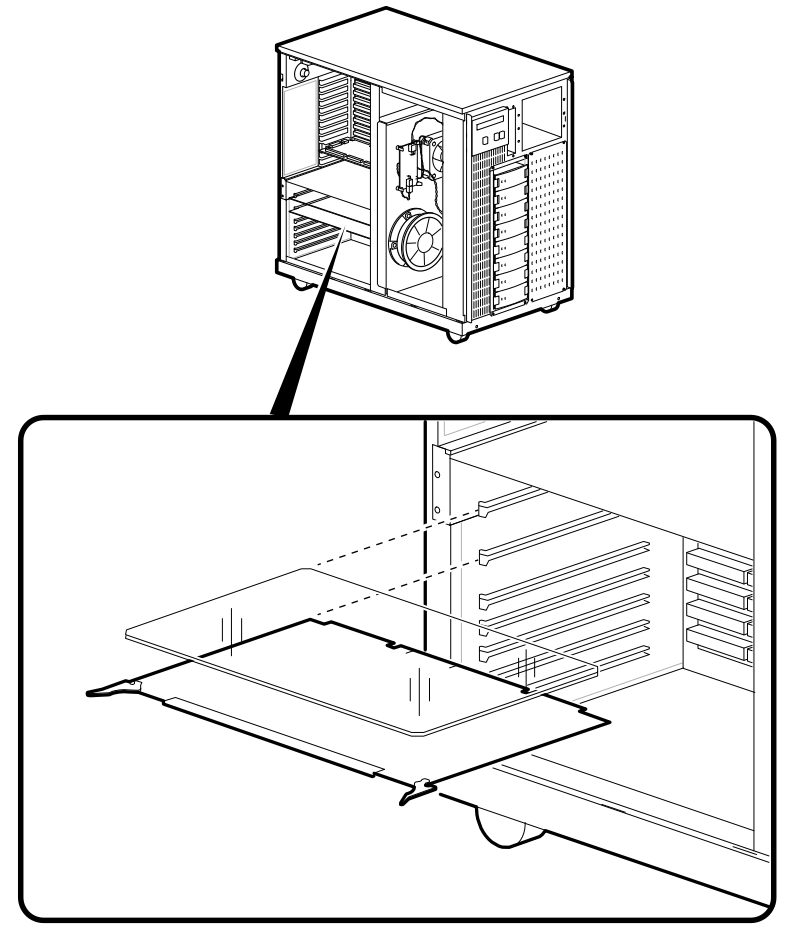

MA042293B

# **CPU Specifications**

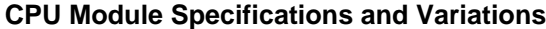

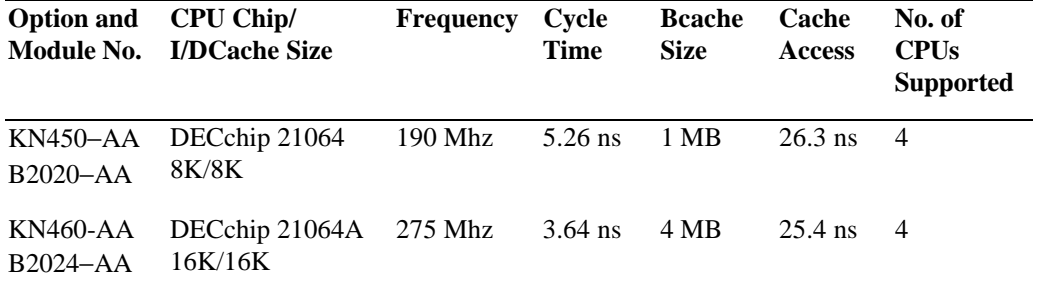

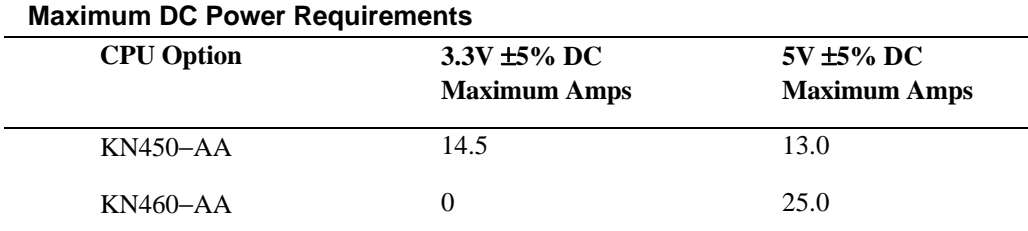

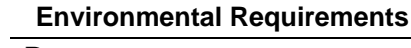

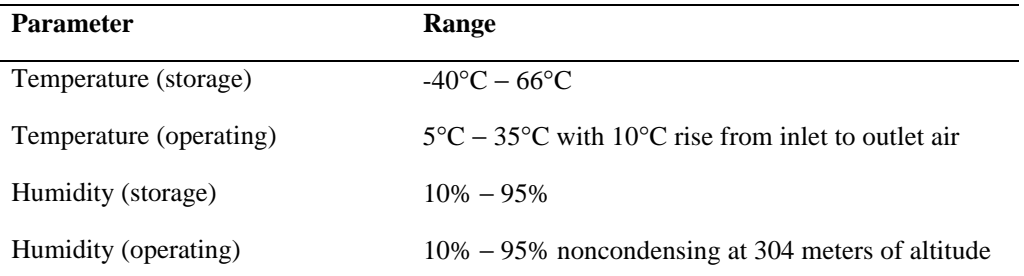

# **Ordering Information**

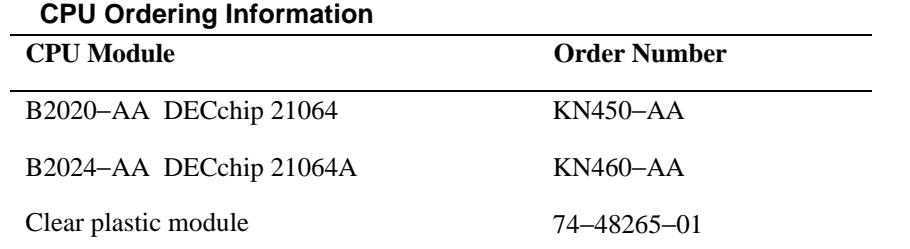

### **Documentation Ordering Information**

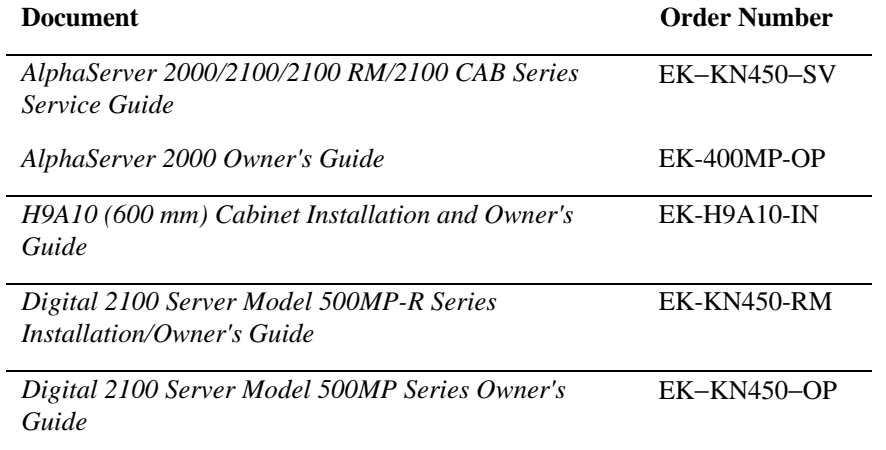